# $EIFX$  tips

## Charles University SIAM Student Chapter

#### December 20, 2018

The following is a compilation of Nick Higham's [Top Tips for New L](https://nickhigham.wordpress.com/2015/09/29/top-tips-for-new-latex-users/)ATEX Users, Mark Trettin's [An essential guide to](http://mirrors.ibiblio.org/CTAN/info/l2tabu/english/l2tabuen.pdf) EΓΕΝ 2ε usage, and our own tips & suggestions. Complete beginners should first see basics on EΓΕΧ Wikibooks.

If you do not know how type something in EIFX, generally you should follow these steps

- 1. Consult LA[TEX Wikibooks](https://en.wikibooks.org/wiki/LaTeX). Is there a standard solution to your problem?
- 2. Check one of the recommended references [\[1\]](#page-4-0) or [\[2\]](#page-4-1).
- 3. Google the solution (preferably use LA[TEX Stack Exchange](https://tex.stackexchange.com/)) and try to understand the solution using the sources mentioned above.

#### New paragraphs

In LATEX a new paragraph is started by leaving a blank line or equivalently by **\par** command. Do not start a new paragraph by using \\ (it merely terminates a line). Indeed, you should almost never type \\, except within environments such as equation, tabular, etc.

#### Hyphen, en dash, em dash

There are three important horizontal dash-like characters

• hyphen - typed as -

Typically used between the elements of compound words, such as "hard-boiled egg", typed as "hard-boiled egg", or in names, such as "Antoine de Saint-Exupéry", typed as "Antoine de Saint-Exup\'{e}ry".

• en dash – typed as  $-$ 

Used to join names corresponding to different people in a phrase, such as "Navier–Stokes equations", typed as "Navier--Stokes equations", or in ranges, such as "Sections 3–7", typed as "Sections 3--7".

• em dash — typed as  $--$ 

Used to "set aside a phrase—like this—in a sentence", typed as "set aside a phrase---like this---in a sentence".

#### Inline math mode

Always type mathematics in math mode as  $\oint$ ... $\oint$  or  $\langle \ldots \rangle$  to produce " $y = f(x)$ " instead of " $y = f(x)$ ", and "the dimension  $n$ " instead of "the dimension n". Punctuation should appear *outside* math mode, for inline math expressions, otherwise the spacing will be incorrect

- **correct:** The variables  $x\$ ,  $y\$ , and  $z\$  satisfy  $x^2 + y^2 = z^2\$ .
- incorrect: The variables  $*x, s$   $sy, s$  and  $szs$  satisfy  $sx^2 + y^2 = z^2.$

### Displayed math mode

Do not use  $\frac{1}{2}$ ,  $\frac{1}{2}$  for separating math formulae from text as this command modifies vertical spacing within formulae and is difficult to parse. Instead, use  $\[\cdot\]$  or better yet, opt for  $\begin{equation*}\$ ... \end{equation\*} in case you are using the amsmath package. If needed, the displayed equation can then be converted into a numbered one simply by omitting the star from equation\*.

For displayed equations, punctuation should appear as part of the display. All equations must be punctuated, as they are part of a sentence.

#### Text in displayed math mode

When a displayed equation contains text such as "subject to  $x \ge 0$ ", instead of putting the text in  $\lambda$  mathrm put the text in a **\text** command (requires amsmath package). Note that **\text** switches out of math mode, and this has the advantage of ensuring the correct spacing between words. For example

```
\begin{equation*}
  f(x) =
  \begin{cases}
    0 & \text{if $x = 0$,}
    \setminus\frac{1}{x} & \text{otherwise.}
  \end{cases}
\end{equation*}
```
is rendered as

 $f(x) = \begin{cases}$ 0 if  $x = 0$ ,  $\frac{1}{x}$  otherwise.

## Math expressions

Ellipses (dots) are never explicitly typed as "...". Instead, they are typed as **\ldots** for baseline dots, as in \$x\_1, x\_2, **\dots**, x\_n\$ (giving x1, x2, . . . , xn) or as **\cdots** for vertically centered dots, as in \$x\_1 + x\_2 + **\cdots** + x\_n\$ (giving  $x_1 + x_2 + \cdots + x_n$ ). When using amsmath package the command **\dots** tries to automatically make the choice for you and switches between *\ldots* and *\cdots* depending on the following symbol.

If you are using angle brackets to denote an inner product use **\langle** x, y **\rangle** which renders as  $\langle x, y \rangle$  instead of  $\langle x, y \rangle$  which results in  $\langle x, y \rangle$ .

For "much less than", type **\ll**, giving ≪, not <<, which gives <<. Similarly, "much greater than" is typed as **\gg**, giving  $\gg$ .

Avoid the **\over** command for typing fractions as it is difficult to parse and clashes with the amsmath package. Instead, use **\frac**{}{} in displayed math mode.

#### Defining macros

Always use **\newcommand**{\<name>}{...} for defining new macros. Never use **\def**\<name>{...}. The main problem with **\def** is that no check is done on whether there already exists another macro of the same name. So a macro defined earlier may be overwritten without any error warning. Macros may be re-defined using **\renewcommand**{\<name>}{...}.

#### Functions and operators

Mathematical functions should be typeset in roman font. This is done automatically for the many standard mathematical functions that LATEX supports, such as  $\sin$ ,  $\exp$ ,  $\max$ , etc. If the function you need is not built into LATEX, such as a \diag operator, create your own by the general **\newcommand**{\diag}{\operatorname{diag}} or, when using the amsmath package, by **\DeclareMathOperator**{\diag}{diag}. Do not use \newcommand{\diag}{\mathrm{diag}} for defining operators as it renders the function name incorrectly.

#### Parentheses, brackets, braces, ...

When enclosing a math formula inside some delimiters (parentheses, brackets, braces, etc.) a good start is to always use the **\left** and **\right** commands with the appropriate delimiter. These commands change the delimiters' size dynamically depending on the content. For example

```
\begin{equation*}
 \sum_{k=0}^n a q^k = a \left( \frac{1 - q^{n + 1}}{1 - q} \right).
\end{equation*}
```
yields

$$
\sum_{k=0}^{n} aq^k = a\left(\frac{1-q^{n+1}}{1-q}\right).
$$

When the automatic scaling is too drastic, advanced users might want to tweak some cases manually using the commands, such as **\big**, **\Big**, etc. instead of **\left** and **\right**.

#### **Centering floats**

A frequently seen mistake is to use \begin{center}...\end{center} inside environments such as figure, table, minipage, etc. However, center can cause additional vertical space around the float. To properly center floats, use *\centering* command, such as in this example

```
\begin{figure}[ht]
  \centering
  \includegraphics{imagefile}
  \caption{Some caption.}
 \label{fig:figure}
\end{figure}
```
## Overfull hbox

The overfull hbox warning means that a line of your document is too long to fit within the horizontal space on the page, and LTFX couldn't find a good way to break it apart. If it is difficult to spot, *\documentclass*[draft]{...} will help you to locate the exact place where the text is hanging out past the margin.

#### Labeling and referencing

In ET<sub>E</sub>X sections, formulae, floats, etc. are marked using the **\label** command and referenced using the **\ref** command. However, when using the amsmath package one usually references equations using the **\eqref** command which adds parentheses around the reference number.

It is common practice among LATEX users to add a few letters to the label to describe what you are referencing. For example use \label{sec:some-section} to denote sections, \label{fig:some-figure} to denote figures, \label{eq:some-equation} to denote equations, etc.

Note that in floats (figures, tables, etc.) the **\label** command comes after the **\caption** command otherwise you will get a reference to the (sub)section where float is declared instead of a reference to the float itself.

#### Splitting and aligning equations

When your equation is too long to be fitted on a single line, use multline environment from the amsmath package instead of equation and split the equation at a suitable place using \\. For example

```
\begin{multline}
  \label{eq:multline-equation}
  \sum_{i=1}^{30} x_i
  =
  x-1 + x-2 + x-3 + x-4 + x-5 + x-6 + x-7 + x-8 + x-9 + x-[10] + x-[11] + x-[12] + x-[13] + x-[14] + x-[15]\\
  + x_{16} + x_{17} + x_{18} + x_{19} + x_{20} + x_{21} + x_{22} + x_{23} + x_{24} + x_{25} + x_{26} + x_{27} +
       x_{-}{28} + x_{-}{29} + x_{-}{30}.
\end{multline}
```
yields

$$
\sum_{i=1}^{30} x_i = x_1 + x_2 + x_3 + x_4 + x_5 + x_6 + x_7 + x_8 + x_9 + x_{10} + x_{11} + x_{12} + x_{13} + x_{14} + x_{15}
$$
  
+ 
$$
x_{16} + x_{17} + x_{18} + x_{19} + x_{20} + x_{21} + x_{22} + x_{23} + x_{24} + x_{25} + x_{26} + x_{27} + x_{28} + x_{29} + x_{30}.
$$
 (1)

To align several numbered equations vertically at points marked with & use align environment from the amsmath package. For example

```
\begin{align}
  \label{eq:align-1}
  a & = 3 r^2 + \sin \varphi,
  \setminus\label{eq:align-2}
 b \& = 2 \ln r \cos \varphi
\end{align}
```
is rendered as

$$
a = 3r^2 + \sin \varphi,\tag{2}
$$

$$
b = 2\ln r - \cos\varphi.\tag{3}
$$

For aligning several expression while numbering the whole formula as a unit, use split environment from the amsmath package inside the equation environment. For example

```
\begin{equation}
  \label{eq:split}
  \begin{split}
    a \& = \left\{ r + 1 \right\}^2\setminus\delta = r^2 + 2 r + 1.
  \end{split}
\end{equation}
```
gives

$$
a = (r + 1)^2
$$
  
=  $r^2 + 2r + 1$ . (4)

Avoid using the standard EIFX environment eqnarray as it does not produce as good results as the amsmath environments, nor is it as versatile.

Note that the environments multline and align also have their unnumbered equivalents multline\* and align\*.

The environment align\* allows for multiple columns of equations using multiple & symbols. A good explanation of the environment's behaviour is not easy to find, so we include it here. Two equivalent points of view are possible

- 1. The odd  $\&$ s in line represent the points of alignment, the even  $\&$ s split the content.
- 2. All &s separate line into columns. Odd columns are right-aligned, even columns are left-aligned.

For example

```
\begin{align*}
 \text{ right }| & \text{ left } & \text{ right }| & \text{ left } & \text{ right }| & \text{ left } \ldots
  \setminus| & & | & & | & \ldots
\end{align*}
```
will produce

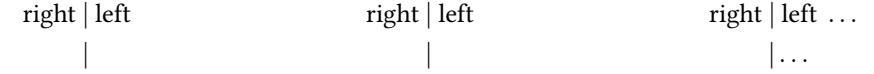

This section provides just a basic overview of equation splitting and aligning. See LHFX Wikibooks for a nice list of the various kinds of equation and align environments.

## Subequations environment

The subequations environment from the amsmath package provides a convenient way to number equations in a group with a subordinate numbering scheme. For example

```
\begin{subequations}
  \label{eq:subequations}
  \begin{align}
    \label{eq:subequation-1}
    a \& = 3 r<sup>2</sup> + \sin \varphi,
    \setminus\label{eq:subequation-2}
    b \& = 2 \ln r \cos \varphi.
  \end{align}
\end{subequations}
```
is rendered as

$$
a = 3r^2 + \sin \varphi,\tag{5a}
$$

<span id="page-4-3"></span><span id="page-4-2"></span>
$$
b = 2\ln r - \cos\varphi. \tag{5b}
$$

Note that the labels read [\(5a\)](#page-4-2) and [\(5b\)](#page-4-3) instead of (5) and (6).

### Making comments in the pdf file

When collaborating with several people, or just working on a bigger project on your own, it may be useful to make some to-do notes that are easily recognizable in the compiled pdf le. The easiest thing to do is to color, underline or cross-out desired words with the help of the color or ulem packages. However, for a more systematic approach of writing your to-do notes, opt for the todonotes package and its **\todo** command.

#### For example

```
''One can easily prove \todo{How?} that the set of all prime numbers is infinite.
The set of prime numbers is an example of a \emph{countable} infinite set.
On the other hand, the set of real numbers is an example of an \emph{uncountable} infinite set.''
```
renders as

"One can easily prove that the set of all prime numbers is infinite. The set of prime numbers is an example of a *countable*  $\Box$  How? infinite set. On the other hand, the set of real numbers is an example of an *uncountable* infinite set."

The main advantage of the todonotes package is that the notes are more visible and easily removable by using the option **\documentclass**[final]{...}. Also, at any point in the document a list of all the inserted to-do items can be listed with the **\listoftodos** command.

For more details on the usage of todonotes, see the documentation of the package at [CTAN](https://ctan.org/pkg/todonotes).

# References

- <span id="page-4-0"></span>[1] Donald E. Knuth. The TeXbook. Addison-Wesley Professional, 1986.
- <span id="page-4-1"></span>[2] Leslie Lamport. Latex: A Document Preparation System. Addison-Wesley Longman Publishing Co., Inc., Boston, MA, USA, 1986.